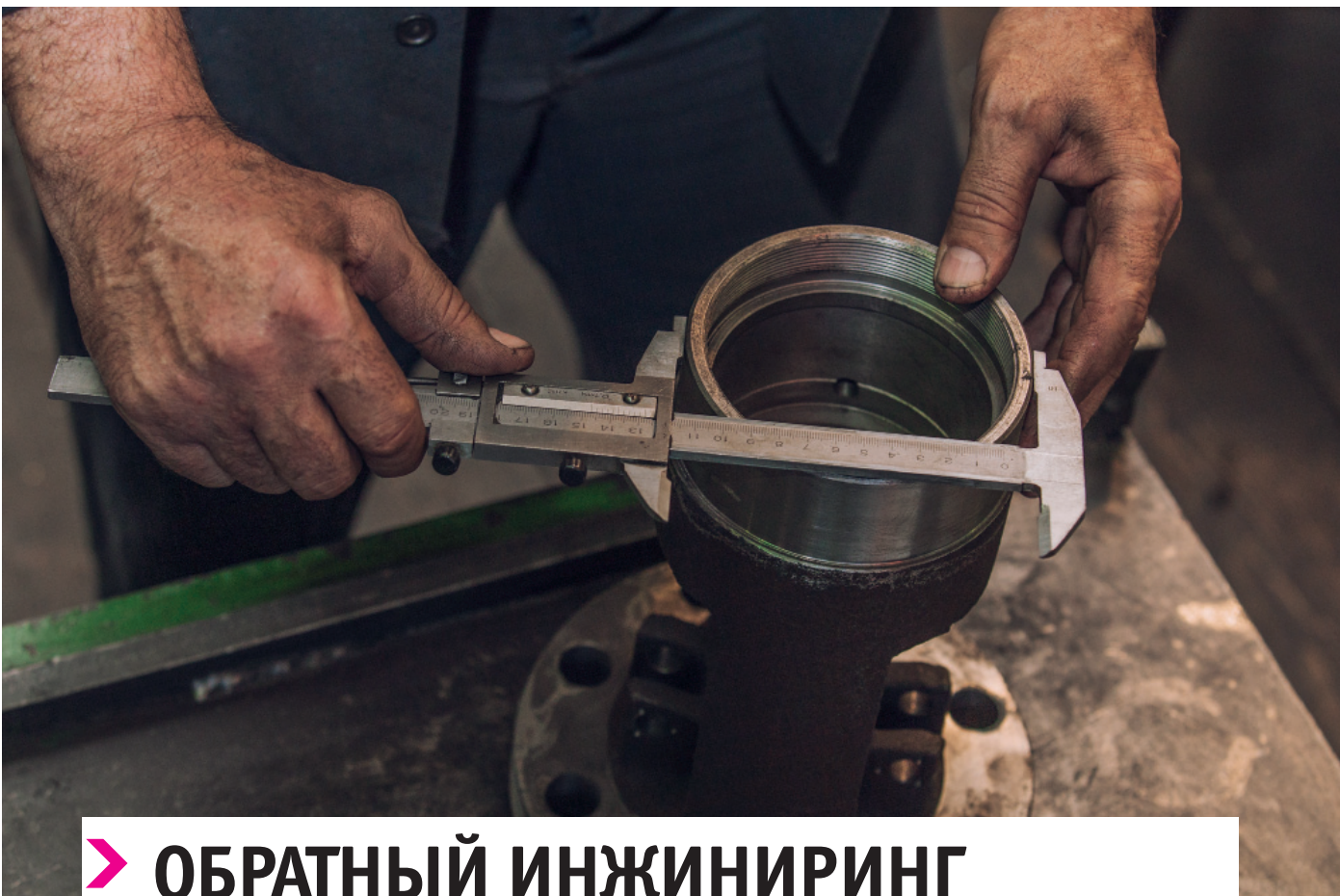

,,,,,,,,,,,,,,,,,,,,,,,,,,,,,,,,,,,,

**В общем случае обратный инжи-**<br>
ниринг (Reverse engineering) оз-<br>
начает процесс создания технической документации на основе<br>
имеющейся детали или конструкции. ниринг (Reverse engineering) означает процесс создания технической документации на основе Иными словами, процесс проектирования идет в обратном направлении – от физического объекта к его абстрактному представлению.

## Применение обратного инжиниринга

В современном производстве нередко возникают ситуации, при которых обратный инжиниринг является оптимальным, а иногда и единственным способом решения различных задач. В машиностроении с его помощью получают цифровые копии макетов в ходе поиска формы новых изделий, также обратный инжиниринг полезен при разработке, модернизации и ремонте оборудования. Наиболее типичными случаями применения являются ситуации, когда:

деталь нужна срочно, но:

 производитель прекратил свою деятельность,

- такие детали больше не выпускаются,
- слишком велики сроки поставок или завышена цена;
- проектная документация не соответствует изделию, утрачена, ее сложно получить или таковая вообще никогда не создавалась;
- требуется анализ геометрии и расчет напряжений после длительной эксплуатации (износ, деформации). Такой анализ позволяет повысить качество продукции;
- необходим анализ продукции конкурентов.

В этих и других ситуациях посредством обратного инжиниринга получают цифровые 3D-модели, по которым с помощью аддитивных технологий может быть быстро изготовлена новая деталь.

## Современный обратный инжиниринг

В настоящее время термином "обратный инжиниринг" по большей части обозначается процесс получения цифровой 3D-модели реального изделия с использованием автоматизированных систем проектирования. Процесс начинается с 3D-сканирования, при котором форма объекта преобразуется в математический образ в виде облака точек. Для этого применяются лазерные сканеры, устройства структурированного белого или синего света, координатно-измерительные машины (КИМ) и компьютерная томография.

Наивысшей точностью (порядка 0,005 мм) обладают КИМ, оптические и лазерные сканеры отстают от них примерно на порядок. Однако для реверсного инжиниринга КИМ используются редко ввиду низкой скорости сканирования и, соответственно, проблем с получением большого количества точек.

Результаты сканирования выдаются в виде файлов измерений или файлов фасетной 3D-модели в форматах OBJ, PLY, WRL, STL, AOP, ASCII и др. Следует подчеркнуть, что после 3D-сканирования в распоряжении инженера имеется только полигональная модель. Это очень важный момент, поскольку он существенно влияет на дальнейшие процессы обратного инжиниринга.

## • МАШИНОСТРОЕНИЕ

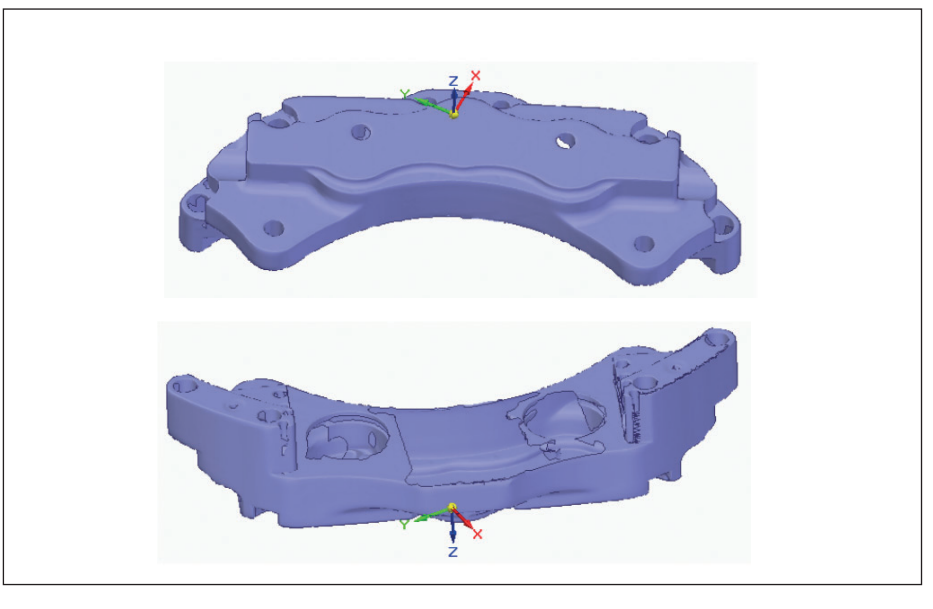

Рис. 1

Дело в том, что реальное 3D-сканирование никогда не даст идеального результата, и причины тут могут быть разными. В частности, есть проблемы со сканированием внутренних карманов. На рис. 1 в качестве примера показана сеточная модель с такими нелостатками.

На иллюстрации хорошо видно. что некоторые поверхности частично или полностью отсутствуют. Понятно, что такой файл нельзя отправлять на 3D-печать, полигональная модель нуждается в доработке.

Необходимость доработки фасетной модели возникает не только из-за погрешностей сканирования. Редактирование может понадобиться в связи с модификацией детали, внесением каких-то изменений в конструкцию. Этим фактом обусловлена одна из сложностей обратного инжиниринга, поскольку большинство САПР рабо-

тают с точным (BREP), а не с фасетным прелставлением.

Конечно, на основе полигональной модели можно получить BREP-представление, но долгое время для этого требовались дорогостоящие приложения. В массовом проектировании положение изменилось с появлением САПР среднего класса, обеспечивающих импорт и редактирование полигональных моделей с простым переходом на BREPпредставление.

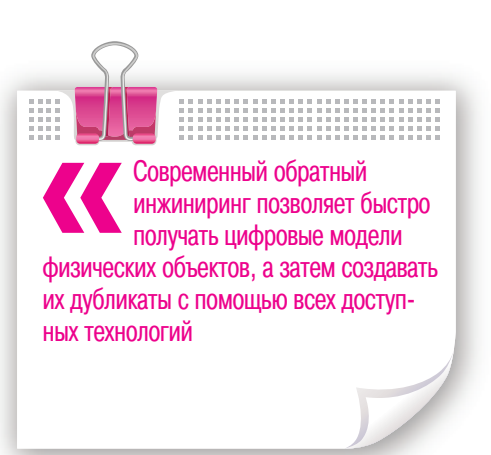

Первой из таких систем стала Solid Edge® ST10 компании Siemens PLM Software. В ней была впервые использована технология объелиненного молелирования одновременным использованием  $\mathbf{c}$ ВREP и фасетного представления в одной и той же модели. В результате этап редактирования модели стал выглядеть так, как это показано на схеме 1.

B Solid Edge ST10 редактирование фасетной модели сводится к применению привычных инструментов проектирования для работы с BREP-представлением. После того как работа над цифровой моделью завершена, деталь может быть изготовлена с помощью аддитивных технологий. Если в распоряжении пользователя ST10 имеется полключенный 3D-принтер, печать можно начинать сразу, используя встроенный интерфейс для 3D-печати.

Если принтера нет, то можно воспользоваться встроенным интерфейсом онлайн-сервиса 3D-печати 3YOURMND. Здесь есть возможность выбрать поставщика с нужным материалом и цветом печати, подходящей оплатой и сроками поставки. Изготовленная деталь будет получена почтой, и на этом цикл обратного инжиниринга можно считать за-**ИОНИРИНИИ** 

В описании процессов обратного инжиниринга акцент лелается на аллитивные технологии как наиболее быстрые, удоб-

> ные и перспективные. Однако это не значит, что злесь не могут быть использованы традиционные способы обработки металлов. После того как получена точная модель, для подготовки производства достаточно воспользоваться САМ-приложением. Таким образом, современный обратный инжиниринг позволяет быстро получать цифровые модели физических объектов, а затем создавать их дубликаты с помощью всех доступных технологий.

## Олег Лукманов

При подготовке статьи использованы материалы компании **Siemens PLM Software** 

С демонстрацией технологии обратного инжиниринга в Solid Edge ST10 можно ознакомиться на сайте www.cad-expert.ru/ new\_tech.

Схема 1

Импорт фасетной модели с 3D-сканера

Быстрое распознавание поверхностей для BREP-представления Редактирование модели и отправка файла на 3D-печать